# AlphaPC 164 Motherboard User's Manual

**Revision/Update Information:** This document supersedes the *AlphaPC 164 Motherboard User's Manual*, Revision A.

#### **January 1997**

Printed in U.S.A.

AlphaPC, DIGITAL, and Digital Semiconductor are trademarks of Digital Equipment Corporation. CDC is a registered trademark of Control Data Corporation. CompuServe is a registered trademark of CompuServe, Inc. FaxBACK and Intel are registered trademarks of Intel Corporation. GRAFOIL is a registered trademark of Union Carbide Corporation. Intel is a registered trademark of Intel Corporation. Microsoft is a registered trademark and NT and Windows NT are trademarks of Microsoft Corporation. QLogic is a registered trademark and ISP is a trademark of QLogic Corporation. SMC is a registered trademark of Standard Microsystems Corporation. Standard Microsystems is a registered trademark of Standard Microsystems Corporation. TriQuint is a registered trademark of TriQuint Semiconductor, Inc. Xilinx is a trademark of Xilinx, Incorporated.

Digital Semiconductor is a Digital Equipment Corporation business.

All other trademarks and registered trademarks are the property of their respective holders.

EC–QPG0B–TE

# **Contents**

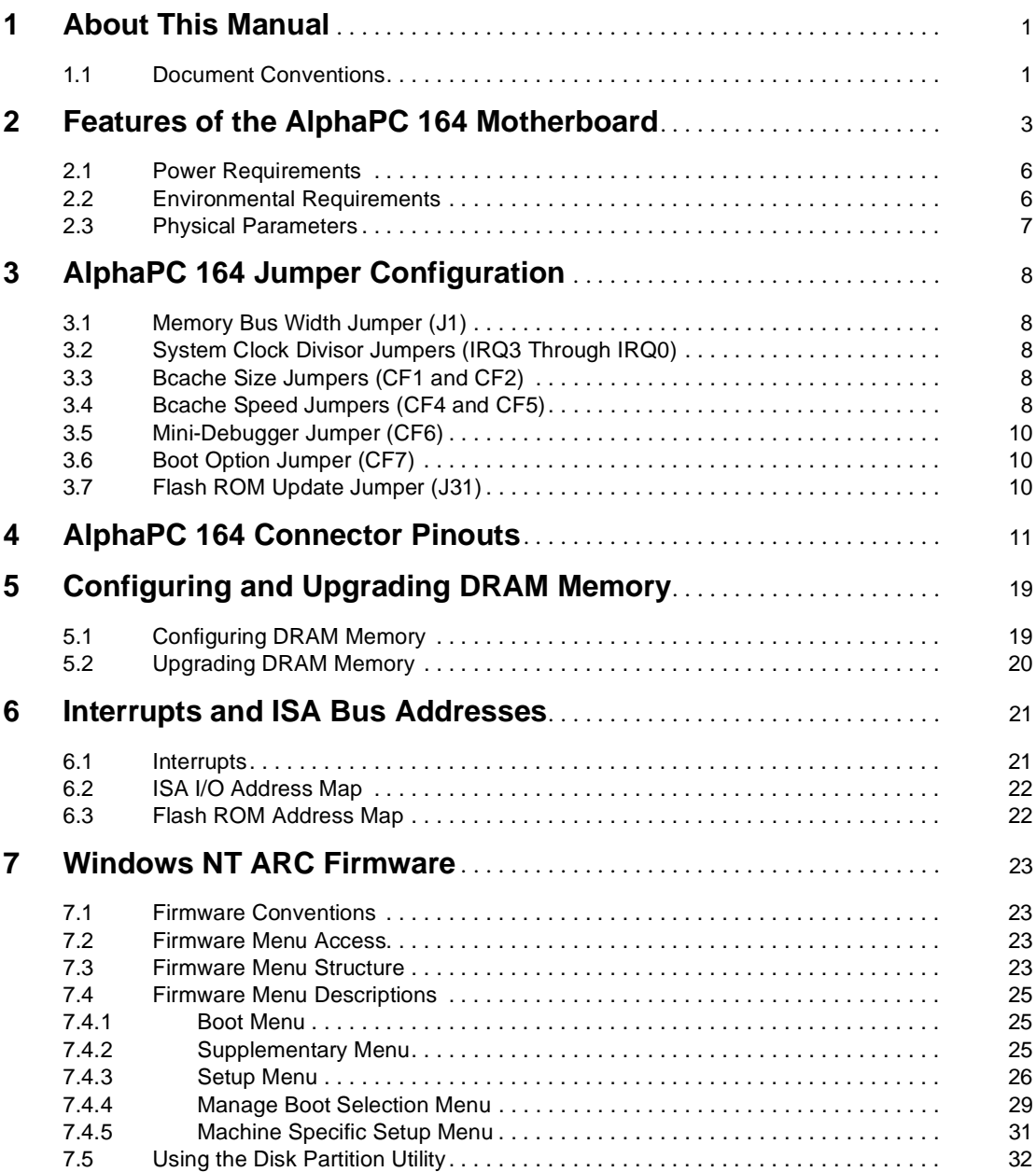

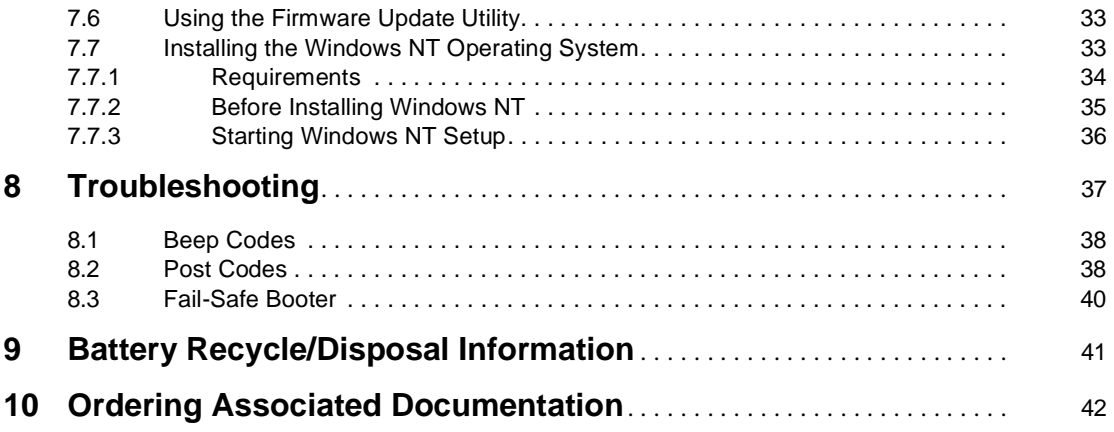

# **Figures**

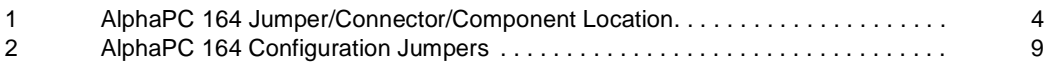

## **Tables**

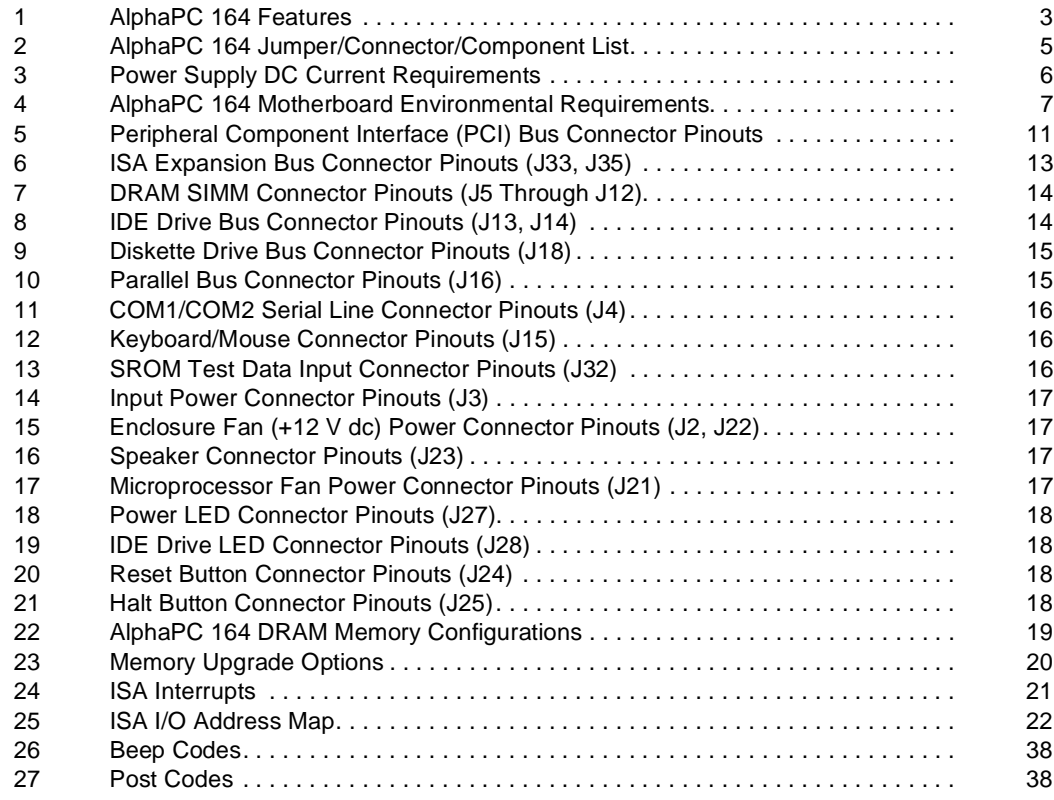

# <span id="page-6-0"></span>**1 About This Manual**

This manual describes the AlphaPC 164 motherboard, a module for computing systems based on the Digital Semiconductor 21164 Alpha microprocessor and the companion Digital Semiconductor 21172 core logic chipset. It describes the features of the motherboard and how to set the configuration jumpers. The manual is intended for users of the AlphaPC 164 motherboard to assist them in installing the motherboard and populating it with memory modules and peripheral cards.

## **1.1 Document Conventions**

The following conventions are used in this document.

**Caution:** Cautions indicate potential damage to equipment, software, or data.

**Note:** Notes provide additional information about a topic.

**Numbering:** All numbers are decimal or hexadecimal unless otherwise indicated. In case of ambiguity, a subscript indicates the radix of nondecimal numbers. For example, 19 is a decimal number, but 1916 and 19A are hexadecimal numbers.

**Extents:** Extents are specified by a single number or a pair of numbers in angle brackets  $(<)$  separated by a colon (:), and are inclusive. For example, bits  $< 7:3>$ specify an extent including bits 7, 6, 5, 4, and 3. Multiple bit fields are shown as extents.

**Register Figures:** Register figures have bit and field position numbering starting at the right (low-order) and increasing to the left (high-order).

**Signal Names:** All signal names are printed in boldface type. Signals whose names originate in an industry-standard specification, such as PCI or IDE, are printed in the case used in the specification (usually uppercase). Active low signals have either a pound sign "#" appended, or a "not" overscore bar (for example: **SDONE**, **DEVSEL#**, and **RESET**).

**Italic Type:** *Italic* type emphasizes important information and indicates complete titles of documents.

**Terms:** The following terms are used in this document:

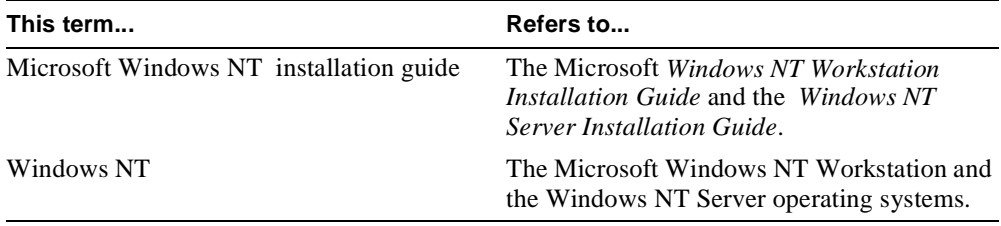

# <span id="page-8-0"></span>**2 Features of the AlphaPC 164 Motherboard**

This section lists the AlphaPC 164 motherboard features and shows the location of major components, connectors, and jumpers.

### **AlphaPC 164 Features**

The AlphaPC 164 motherboard uses a Digital Semiconductor 21164 Alpha microprocessor and companion Digital Semiconductor 21172 core logic chipset.

Table 1 lists the features of the AlphaPC 164 motherboard. [Figure 1](#page-9-0) shows the board outlines, and identifies the location of jumpers, connectors, and major components. [Table 2](#page-10-0) lists and defines these items. Refer to Section 4 for connector pinouts. Refer to [Section 3](#page-13-0) for jumper configurations.

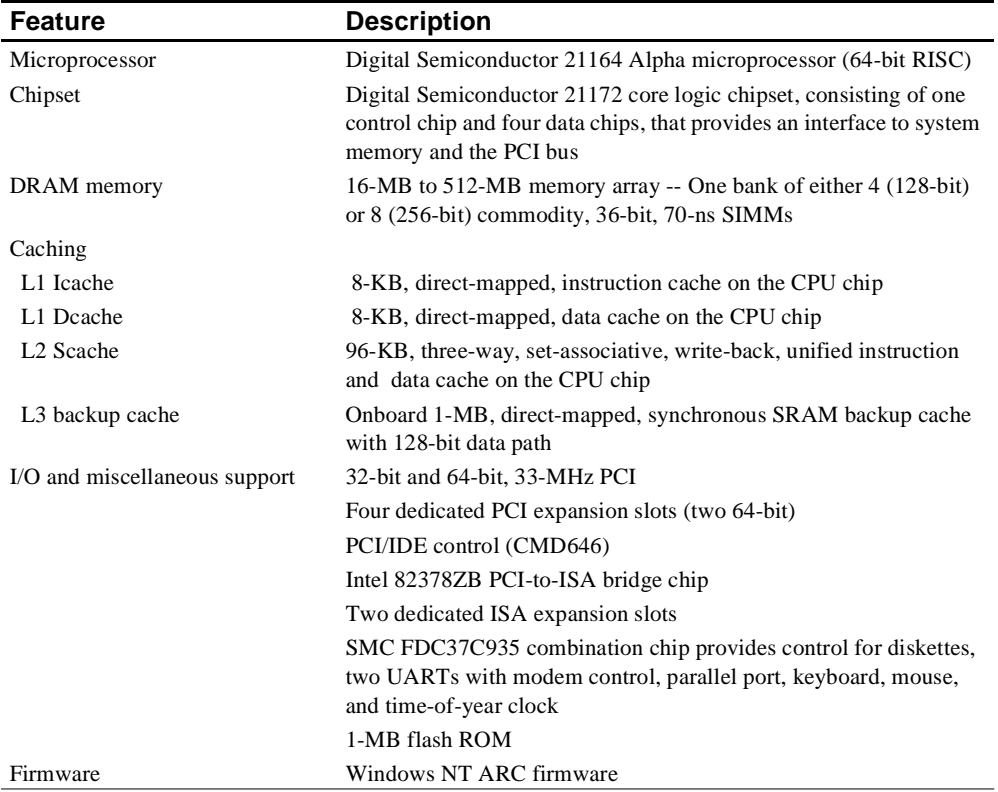

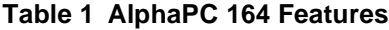

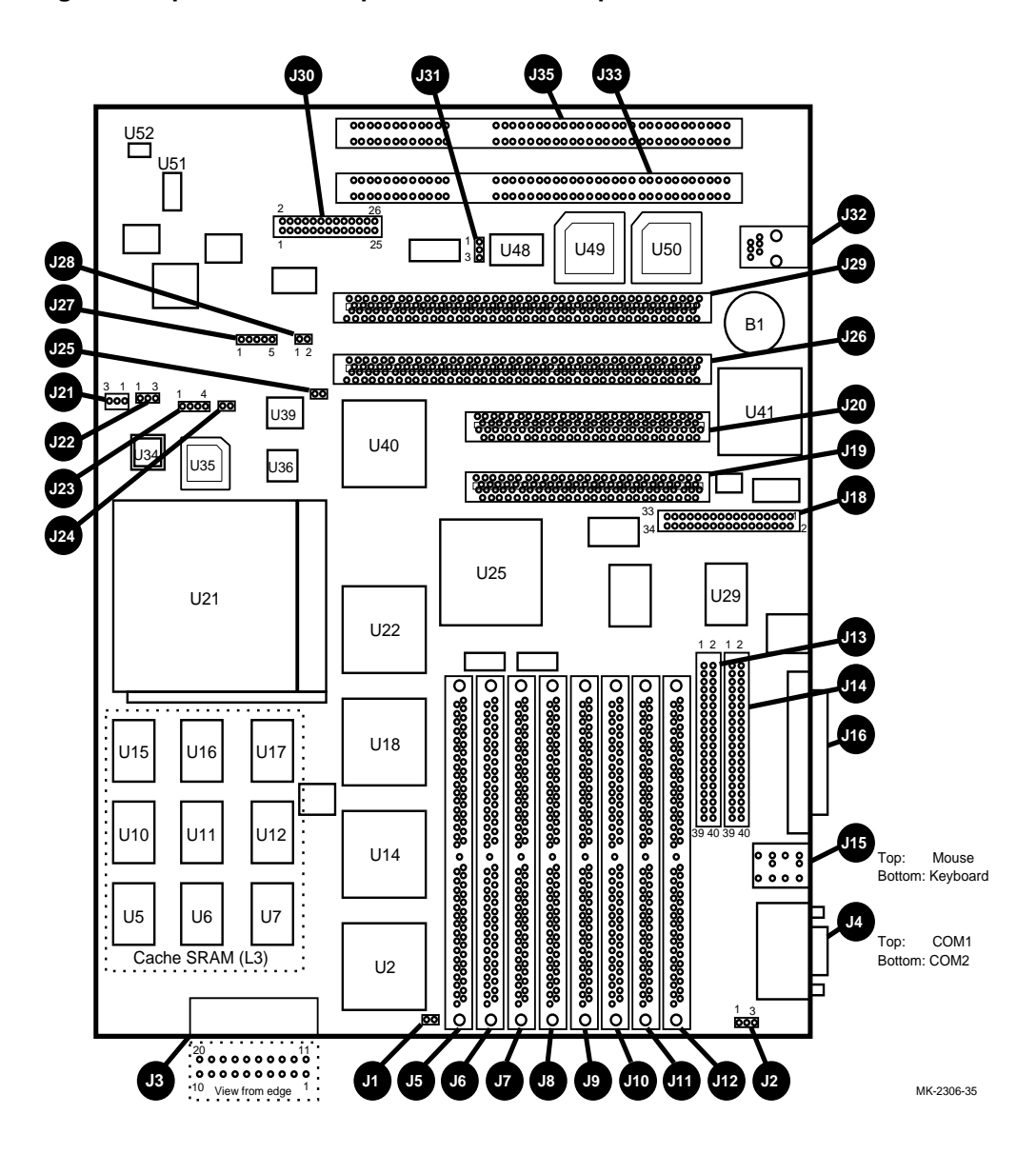

<span id="page-9-0"></span>**Figure 1 AlphaPC 164 Jumper/Connector/Component Location**

| Item#           | <b>Description</b>                                             | Item#           | <b>Description</b>                                   |
|-----------------|----------------------------------------------------------------|-----------------|------------------------------------------------------|
| B1              | RTC battery (CR2032)                                           | J <sub>1</sub>  | Memory bus width jumper                              |
| J2              | Fan power, enclosure $(+12V)$                                  | J3              | Power $(+3V, +5V, -5V, +12V, -12V)$                  |
| J4              | COM1/COM2 (DB9) connectors                                     | J <sub>5</sub>  | DRAM SIMM 0 [35:0] connector                         |
| J6              | DRAM SIMM 1 [71:36] connector                                  | J7              | DRAM SIMM 2 [107:72] connector                       |
| J8              | DRAM SIMM 3 [143:108] connector                                | <b>J9</b>       | DRAM SIMM 4 [179:144] connector                      |
| J10             | DRAM SIMM 5 [215:180] connector                                | J11             | DRAM SIMM 6 [251:216] connector                      |
| J12             | DRAM SIMM 7 [287:252] connector                                | J13             | IDE drive 2/3 connector                              |
| J14             | IDE drive $0/1$ connector                                      | J15             | Keyboard/mouse connectors                            |
| J16             | Parallel I/O connector                                         | J18             | Diskette (floppy) drive connector                    |
| J19             | PCI slot 3 (32-bit)                                            | J20             | PCI slot 2 (32-bit)                                  |
| J21             | Microprocessor fan/fan sense connector                         | J22             | Enclosure fan $+12V$ power connector                 |
| J23             | Speaker connector                                              | J24             | Reset button connector                               |
| J25             | Halt button connector                                          | J26             | PCI slot 1 (64-bit)                                  |
| J27             | Power LED connector                                            | J28             | Hard-drive LED connector                             |
| J29             | PCI slot 0 (64-bit)                                            | J30             | Configuration jumpers                                |
| J31             | Flash update enable/disable jumper                             | J32             | SROM test port connector                             |
| J33             | ISA slot 1                                                     | J35             | ISA slot 0                                           |
| U2              | Data switch 0 (DSC 21172-BA)                                   | $U5$ to $U7$    | Cache SRAM (L3)                                      |
| $U10$ to $U12$  | Cache SRAM (L3)                                                | U14             | Data switch 1 (DSC 21172-BA)                         |
| U15 to U17      | Cache SRAM (L3)                                                | U18             | Data switch 2 (DSC 21172-BA)                         |
| U21             | Microprocessor, socketed<br>(DSC 21164 Alpha)                  | U22             | Data switch 3 (DSC 21172-BA)                         |
| U <sub>25</sub> | I/O interface and address control (DSC<br>21172-CA)            | U29             | <b>IDE</b> controller                                |
| U34             | Microprocessor clock crystal, 36.66-MHz<br>(default), socketed | U <sub>35</sub> | Microprocessor clock PLL (TriQuint<br>TQ2061)        |
| U36             | System clock PLL (CDC 2586)                                    | U39             | Serial ROM, socketed<br>(Xilinx XC17128D)            |
| U40             | PCI-to-ISA bridge<br>(Intel 82378ZB)                           | U41             | Combination controller, Super I/O<br>(SMC FDC37C935) |
| U48             | Flash ROM (1MB)                                                | U49             | PCI arbiter PAL                                      |
| U <sub>50</sub> | PCI interrupt request PAL                                      | U51             | Power controller                                     |
| U52             | Power sense                                                    |                 |                                                      |

<span id="page-10-0"></span>**Table 2 AlphaPC 164 Jumper/Connector/Component List**

## <span id="page-11-0"></span>**2.1 Power Requirements**

The AlphaPC 164 motherboard has a total power dissipation of 116 W, excluding any plug-in PCI and ISA devices. Table 3 lists the power requirement for each dc supply voltage.

The power supply must supply a **DCOK** signal to the system reset logic.

| <b>Voltage/Tolerance</b> | Current <sup>1</sup> |
|--------------------------|----------------------|
| +3.4 V dc, $\pm 3\%$     | 5.0 A                |
| $+5$ V dc, $\pm 5\%$     | $12.0\text{ A}$      |
| $-5$ V dc, $\pm 5\%$     | 0 A                  |
| $+12$ V dc, $\pm 5\%$    | 1.0 A                |
| $-12$ V dc, $\pm 5\%$    | $100.0 \text{ mA}$   |

**Table 3 Power Supply DC Current Requirements**

<sup>1</sup>Values indicated are for an AlphaPC 164 motherboard (64MB DRAM) excluding adapter cards and disk drives.

#### **Caution: Fan Sensor Required**

The 21164 microprocessor cooling fan *must* have a built-in sensor that will drive a signal if the airflow stops. The sensor is connected to motherboard connector J21. When the signal is generated, it resets the system.

## **2.2 Environmental Requirements**

The 21164 microprocessor is cooled by a small fan blowing directly into the chip's heat sink. The AlphaPC 164 motherboard is designed to run efficiently by using only this fan. Additional fans may be necessary depending upon cabinetry and the requirements of plug-in cards.

The AlphaPC 164 motherboard is specified to run within the environment listed in [Table 4](#page-12-0).

| <b>Parameter</b>      | <b>Specification</b>                                                                                                    |
|-----------------------|----------------------------------------------------------------------------------------------------|
| Operating temperature | 10 <sup>o</sup> C to 40 <sup>o</sup> C (50 <sup>o</sup> F to 104 <sup>o</sup> F)                                                    |
| Storage temperature   | $-55^{\circ}$ C to 125 <sup>°</sup> C (-67 <sup>°</sup> F to 257 <sup>°</sup> F)                                                    |
| Relative humidity     | 10% to 90% with maximum wet bulb temperature $28^{\circ}$ C<br>$(82^{\circ}F)$ and minimum dew point $2^{\circ}C$ (36 $^{\circ}F$ ) |
| change                | Rate of (dry bulb) temperature 11°C/hour $\pm 2$ °C/hour (20°F/hour $\pm 4$ °F/hour)                                                |

<span id="page-12-0"></span>**Table 4 AlphaPC 164 Motherboard Environmental Requirements**

## **2.3 Physical Parameters**

The AlphaPC 164 motherboard is an ATX-size printed-wiring board (PWB) with the following dimensions:

- Length: 30.48 cm (12.0 in.  $\pm 0.0005$  in.)
- Width: 24.38 cm (9.6 in.  $\pm 0.0005$  in.)
- **•** Height: 6.0 cm (2.4 in.)

The motherboard can be used in certain desktop and deskside systems that have adequate clearance for the 21164 microprocessor heat sink and fan. All ISA and PCI expansion slots are usable in standard desktop or deskside enclosures.

# <span id="page-13-0"></span>**3 AlphaPC 164 Jumper Configuration**

The AlphaPC 164 motherboard has three groups of jumpers at location J1, J30, and J31. These jumpers set the hardware configuration and boot options. [Figure 1](#page-9-0) shows the jumper location on the AlphaPC 164 motherboard. [Figure 2](#page-14-0) shows the jumper functions for each group. Section 3.1 through [Section 3.7](#page-15-0) describe the jumper configurations.

## **3.1 Memory Bus Width Jumper (J1)**

The memory bus width can be either 128 bits (J5 through J8 populated with SIMMs and J9 through J12 empty) or 256 bits (J5 through J12 populated with SIMMs). When using a memory bus width of 128 bits, jumper J1 must be in. When using a memory bus width of 256 bits, jumper J1 must be out.

# **3.2 System Clock Divisor Jumpers (IRQ3 Through IRQ0)**

The system clock divisor jumpers are located at J30–1/2 (IRQ3), J30–3/4 (IRQ2), J30–5/6 (IRQ1), and J30–7/8 (IRQ0). The jumper configuration set in IRQ3 through IRQ0 determines the frequency of the microprocessor's system clock output. These four jumpers set the speed at power-up as listed in [Figure 2](#page-14-0). The microprocessor frequency divided by the ratio determines the system clock frequency.

# **3.3 Bcache Size Jumpers (CF1 and CF2)**

The Bcache size jumpers are located at J30–11/12, CF1 and J30–13/14, CF2. These jumpers configure the Bcache as specified in [Figure 2.](#page-14-0)

## **3.4 Bcache Speed Jumpers (CF4 and CF5)**

The Bcache speed jumpers are located at J30–17/18, CF4 and J30–19/20, CF5. These jumpers select the Bcache timing parameters used to compute a value that is loaded into the microprocessor's Bcache configuration register at power-up time. Because the Bcache SRAMs are soldered onto the board, the default jumper configuration selecting an SRAM access time of 9 ns as shown in [Figure 2](#page-14-0) will *always* be used.

### <span id="page-14-0"></span>**Figure 2 AlphaPC 164 Configuration Jumpers**

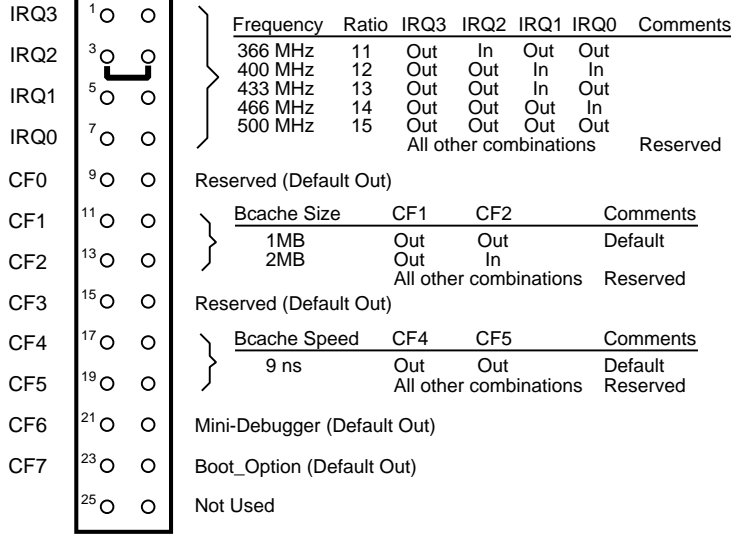

J30 System Configuration Jumpers

 $\overline{\phantom{0}}$ 

Ē

J1 Memory Bus Width Jumper

$$
\begin{array}{c|c}\n\text{O} & 1 \\
\text{O} & 2\n\end{array}
$$
 In = 128-Bit Bus  
Out = 256-Bit Bus

Note: Jumper must be out when all eight DRAM SIMM sockets are populated.

J31 Flash ROM Update Jumper

$$
\begin{bmatrix} 0 \\ 0 \\ 0 \end{bmatrix} \begin{bmatrix} 1 \\ 2 \\ 3 \end{bmatrix} = \begin{cases} 1 \text{ to } 2 \text{ In} = \text{Disable} \\ 2 \text{ to } 3 \text{ In} = \text{Enable (Default)} \end{cases}
$$

MK-2306-36A

# <span id="page-15-0"></span>**3.5 Mini-Debugger Jumper (CF6)**

The Mini-Debugger jumper is located at J30–21/22 (CF6). The default position for this jumper is out ([Figure 2\)](#page-14-0). The Alpha SROM Mini-Debugger is stored in the SROM. When this jumper is in, it causes the SROM initialization to trap to the Mini-Debugger (communication through connector J32) after all initialization is complete, but before starting the execution of the system flash ROM code.

# **3.6 Boot Option Jumper (CF7)**

The boot option jumper is located at J30–23/24 (CF7). The default position for this jumper is out [\(Figure 2](#page-14-0)). This jumper selects the image to be loaded into memory from the system flash ROM. With the jumper out, the Windows NT ARC firmware is loaded. With the jumper in, the fail-safe booter is loaded. For more information about the fail-safe booter, refer to [Section 8.3.](#page-45-0)

# **3.7 Flash ROM Update Jumper (J31)**

When J31-2/3 are jumpered together (default), the flash ROM is write-enabled. When  $J31-1/2$  are jumpered together, the flash ROM is write-protected.

# <span id="page-16-0"></span>**4 AlphaPC 164 Connector Pinouts**

This section lists the pinouts of all connectors (see Table 5 through [Table 21\)](#page-23-0). See [Figure 1](#page-9-0) for connector locations.

| Pin            | Signal      | Pin            | Signal                                                | Pin            | Signal                   | Pin        | Signal        |
|----------------|-------------|----------------|-------------------------------------------------------|----------------|--------------------------|------------|---------------|
|                |             |                | 32-Bit and 64-Bit PCI Connectors (J19, J20, J26, J29) |                |                          |            |               |
| A1             | TRST#       | A2             | $+12V$                                                | A <sub>3</sub> | <b>TMS</b>               | A4         | <b>TDI</b>    |
| A <sub>5</sub> | <b>VDD</b>  | A <sub>6</sub> | <b>INTA</b>                                           | $\rm A7$       | <b>INTC</b>              | $\rm A8$   | <b>VDD</b>    |
| A <sub>9</sub> |             | A10            | <b>VDD</b>                                            | A11            | $\overline{\phantom{0}}$ | A12        | <b>GND</b>    |
| A13            | <b>GND</b>  | A14            |                                                       | A15            | RST#                     | A16        | <b>VDD</b>    |
| A17            | GNT#        | A18            | <b>GND</b>                                            | A19            |                          | A20        | AD[30]        |
| A21            | $+3V$       | A22            | AD[28]                                                | A23            | AD[26]                   | A24        | <b>GND</b>    |
| A25            | AD[24]      | A26            | <b>IDSEL</b>                                          | $\rm A27$      | $+3V$                    | A28        | AD[22]        |
| A29            | AD[20]      | A30            | <b>GND</b>                                            | A31            | AD[18]                   | A32        | AD[16]        |
| A33            | $+3V$       | A34            | <b>FRAME#</b>                                         | A35            | <b>GND</b>               | A36        | TRDY#         |
| A37            | STOP#       | A38            | STOP#                                                 | A39            | $+3V$                    | A40        | <b>SDONE</b>  |
| A41            | SBO#        | A42            | <b>GND</b>                                            | A43            | <b>PAR</b>               | A44        | AD[15]        |
| A45            | $+3V$       | A46            | AD[13]                                                | A47            | AD[11]                   | A48        | <b>GND</b>    |
| A49            | AD[09]      | A50            | Not used                                              | A51            | Not used                 | A52        | $C/BE\#[0]$   |
| A53            | $+3V$       | A54            | AD[06]                                                | A55            | AD[04]                   | A56        | <b>GND</b>    |
| A57            | AD[02]      | A58            | AD[00]                                                | A59            | <b>VDD</b>               | A60        | <b>REQ64#</b> |
| A61            | <b>VDD</b>  | A62            | <b>VDD</b>                                            | B1             | $-12V$                   | B2         | <b>TCK</b>    |
| B <sub>3</sub> | GND         | <b>B4</b>      | <b>TDO</b>                                            | B <sub>5</sub> | <b>VDD</b>               | <b>B6</b>  | <b>VDD</b>    |
| B7             | <b>INTB</b> | <b>B8</b>      | <b>INTD</b>                                           | <b>B</b> 9     | PRSNT1#                  | <b>B10</b> |               |
| <b>B11</b>     | PRSNT2#     | <b>B12</b>     | <b>GND</b>                                            | <b>B13</b>     | <b>GND</b>               | <b>B14</b> |               |
| <b>B15</b>     | <b>GND</b>  | <b>B16</b>     | <b>CLK</b>                                            | <b>B17</b>     | <b>GND</b>               | <b>B18</b> | REQ#          |
| <b>B19</b>     | <b>VDD</b>  | <b>B20</b>     | AD[31]                                                | <b>B21</b>     | AD[29]                   | <b>B22</b> | <b>GND</b>    |
| <b>B23</b>     | AD[27]      | <b>B24</b>     | AD[25]                                                | <b>B25</b>     | $+3V$                    | <b>B26</b> | C/BE#[3]      |
| <b>B27</b>     | AD[23]      | <b>B28</b>     | <b>GND</b>                                            | <b>B29</b>     | AD[21]                   | <b>B30</b> | AD[19]        |
| <b>B31</b>     | $+3V$       | <b>B32</b>     | AD[17]                                                | <b>B33</b>     | $C/BE\#[2]$              | <b>B34</b> | <b>GND</b>    |
| <b>B35</b>     | IRDY#       | <b>B36</b>     | $+3V$                                                 | <b>B37</b>     | DEVSEL#                  | <b>B38</b> | <b>GND</b>    |
| <b>B39</b>     | LOCK#       | <b>B40</b>     | PERR#                                                 | <b>B41</b>     | $+3V$                    | <b>B42</b> | SERR#         |
| <b>B43</b>     | $+3V$       | <b>B44</b>     | $C/BE\#[1]$                                           | <b>B45</b>     | AD[14]                   | <b>B46</b> | <b>GND</b>    |
| <b>B47</b>     | AD[12]      | <b>B48</b>     | AD[10]                                                | <b>B49</b>     | <b>GND</b>               | <b>B50</b> | Not used      |
| <b>B51</b>     | Not used    | <b>B52</b>     | AD[08]                                                | <b>B53</b>     | AD[07]                   | <b>B54</b> | $+3V$         |
| <b>B55</b>     | AD[05]      | <b>B56</b>     | AD[03]                                                | <b>B57</b>     | <b>GND</b>               | <b>B58</b> | AD[01]        |
| <b>B59</b>     | <b>VDD</b>  | <b>B60</b>     | ACK64#                                                | <b>B61</b>     | <b>VDD</b>               | <b>B62</b> | <b>VDD</b>    |

**Table 5 Peripheral Component Interface (PCI) Bus Connector Pinouts**

| Pin                                   | Signal                   | Pin        | Signal          | Pin        | Signal       | Pin        | Signal      |  |  |  |
|---------------------------------------|--------------------------|------------|-----------------|------------|--------------|------------|-------------|--|--|--|
| 64-Bit PCI Connectors Only (J26, J29) |                          |            |                 |            |              |            |             |  |  |  |
| A63                                   | <b>GND</b>               | A64        | C/BE#[7]        | A65        | C/BE#[5]     | A66        | <b>VDD</b>  |  |  |  |
| A67                                   | <b>PAR64</b>             | A68        | D[62]           | A69        | GND          | A70        | D[60]       |  |  |  |
| A71                                   | D[58]                    | A72        | <b>GND</b>      | A73        | D[56]        | A74        | D[54]       |  |  |  |
| A75                                   | <b>VDD</b>               | A76        | D[52]           | A77        | D[50]        | A78        | <b>GND</b>  |  |  |  |
| A79                                   | D[48]                    | A80        | D[46]           | A81        | <b>GND</b>   | A82        | D[44]       |  |  |  |
| A83                                   | D[42]                    | A84        | <b>VDD</b>      | A85        | D[40]        | A86        | D[38]       |  |  |  |
| A87                                   | GND                      | A88        | D[36]           | A89        | D[34]        | A90        | <b>GND</b>  |  |  |  |
| A91                                   | D[32]                    | A92        | $\qquad \qquad$ | A93        | GND          | A94        |             |  |  |  |
| <b>B63</b>                            | $\overline{\phantom{0}}$ | <b>B64</b> | <b>GND</b>      | <b>B65</b> | $C/BE \#[6]$ | <b>B66</b> | $C/BE\#[4]$ |  |  |  |
| <b>B67</b>                            | GND                      | <b>B68</b> | D[63]           | <b>B69</b> | D[61]        | <b>B70</b> | <b>VDD</b>  |  |  |  |
| <b>B71</b>                            | D[59]                    | <b>B72</b> | D[57]           | <b>B73</b> | <b>GND</b>   | <b>B74</b> | D[55]       |  |  |  |
| <b>B75</b>                            | D[53]                    | <b>B76</b> | <b>GND</b>      | <b>B77</b> | D[51]        | <b>B78</b> | D[49]       |  |  |  |
| <b>B79</b>                            | VDD                      | <b>B80</b> | D[47]           | <b>B81</b> | D[45]        | <b>B82</b> | <b>GND</b>  |  |  |  |
| <b>B83</b>                            | D[43]                    | <b>B84</b> | D[41]           | <b>B85</b> | GND          | <b>B86</b> | D[39]       |  |  |  |
| <b>B87</b>                            | D[37]                    | <b>B88</b> | <b>VDD</b>      | <b>B89</b> | D[35]        | <b>B90</b> | D[33]       |  |  |  |
| <b>B91</b>                            | <b>GND</b>               | <b>B92</b> |                 | <b>B93</b> |              | <b>B94</b> | <b>GND</b>  |  |  |  |

<span id="page-17-0"></span>**Table 5 (Continued) Peripheral Component Interface (PCI) Bus Connector Pinouts**

| Pin | Signal          | Pin            | <b>Signal</b>   | Pin            | <b>Signal</b>    | Pin            | <b>Signal</b>   |
|-----|-----------------|----------------|-----------------|----------------|------------------|----------------|-----------------|
| 1   | <b>GND</b>      | $\overline{2}$ | IOCHCK#         | $\overline{3}$ | <b>RSTDRV</b>    | $\overline{4}$ | SD7             |
| 5   | <b>VDD</b>      | 6              | SD6             | $\overline{7}$ | IRQ9             | $8\,$          | SD5             |
| 9   | $-5V$           | 10             | SD4             | 11             | DRO <sub>2</sub> | 12             | SD <sub>3</sub> |
| 13  | $-12V$          | 14             | SD2             | 15             | ZEROWS#          | 16             | SD1             |
| 17  | $+12V$          | 18             | SD0             | 19             | <b>GND</b>       | 20             | <b>IOCHRDY</b>  |
| 21  | SMEMW#          | 22             | <b>AEN</b>      | 23             | SMEMR#           | 24             | <b>SA19</b>     |
| 25  | IOW#            | 26             | <b>SA18</b>     | 27             | IOR#             | 28             | <b>SA17</b>     |
| 29  | DACK3#          | 30             | <b>SA16</b>     | 31             | DRQ3             | 32             | <b>SA15</b>     |
| 33  | DACK1#          | 34             | <b>SA14</b>     | 35             | DRQ1             | 36             | <b>SA13</b>     |
| 37  | <b>REFRESH#</b> | 38             | <b>SA12</b>     | 39             | <b>SYSCLK</b>    | 40             | <b>SA11</b>     |
| 41  | IRQ7            | 42             | <b>SA10</b>     | 43             | IRQ6             | 44             | SA9             |
| 45  | IRQ5            | 46             | SA <sub>8</sub> | 47             | IRQ4             | 48             | SA7             |
| 49  | IRQ3            | 50             | SA6             | 51             | DACK2#           | 52             | SA <sub>5</sub> |
| 53  | <b>TC</b>       | 54             | SA4             | 55             | <b>BALE</b>      | 56             | SA <sub>3</sub> |
| 57  | <b>VDD</b>      | 58             | SA <sub>2</sub> | 59             | <b>OSC</b>       | 60             | SA1             |
| 61  | <b>GND</b>      | 62             | SA <sub>0</sub> | 63             | MEMCS16#         | 64             | SBHE#           |
| 65  | <b>IOCS16#</b>  | 66             | LA23            | 67             | <b>IRQ10</b>     | 68             | LA22            |
| 69  | <b>IRQ11</b>    | 70             | LA21            | 71             | <b>IRQ12</b>     | 72             | LA20            |
| 73  | <b>IRQ15</b>    | 74             | <b>LA19</b>     | 75             | <b>IRQ14</b>     | 76             | <b>LA18</b>     |
| 77  | DACK0#          | 78             | <b>LA17</b>     | 79             | DRQ0             | 80             | <b>MEMR#</b>    |
| 81  | DACK5#          | 82             | MEMW#           | 83             | DRQ5             | 84             | SD <sub>8</sub> |
| 85  | DACK6#          | 86             | SD9             | 87             | DRQ6             | 88             | <b>SD10</b>     |
| 89  | DACK7#          | 90             | <b>SD11</b>     | 91             | DRQ7             | 92             | <b>SD12</b>     |
| 93  | <b>VDD</b>      | 94             | <b>SD13</b>     | 95             | <b>MASTER#</b>   | 96             | <b>SD14</b>     |
| 97  | <b>GND</b>      | 98             | <b>SD15</b>     |                |                  |                |                 |

<span id="page-18-0"></span>**Table 6 ISA Expansion Bus Connector Pinouts (J33, J35)**

| Pin | <b>Signal</b>    | Pin | <b>Signal</b>    | Pin            | Signal        | Pin            | Signal          |
|-----|------------------|-----|------------------|----------------|---------------|----------------|-----------------|
| 1   | <b>GND</b>       | 2   | DQ1              | 3              | DQ2           | $\overline{4}$ | DQ3             |
| 5   | DQ4              | 6   | DQ5              | $\overline{7}$ | DQ6           | 8              | DQ7             |
| 9   | DQ8              | 10  | <b>VDD</b>       | 11             | <b>GND</b>    | 12             | ${\bf A0}$      |
| 13  | ${\bf A1}$       | 14  | A2               | 15             | A3            | 16             | A <sub>4</sub>  |
| 17  | A <sub>5</sub>   | 18  | ${\bf A6}$       | 19             | ${\bf A10}$   | 20             | DQ <sub>9</sub> |
| 21  | <b>DQ10</b>      | 22  | <b>DQ11</b>      | 23             | <b>DQ12</b>   | 24             | <b>DQ13</b>     |
| 25  | <b>DQ14</b>      | 26  | <b>DQ15</b>      | 27             | <b>DQ16</b>   | 28             | A7              |
| 29  | <b>A11</b>       | 30  | <b>VDD</b>       | 31             | $\mathbf{A8}$ | 32             | A9              |
| 33  | RAS3             | 34  | RAS <sub>2</sub> | 35             | <b>DQ17</b>   | 36             | <b>DQ18</b>     |
| 37  | <b>DQ19</b>      | 38  | <b>DQ20</b>      | 39             | <b>GND</b>    | 40             | CAS0            |
| 41  | CAS <sub>2</sub> | 42  | CAS3             | 43             | CAS1          | 44             | RAS0            |
| 45  | RAS1             | 46  | <b>VDD</b>       | 47             | WE            | 48             | NC              |
| 49  | <b>DQ21</b>      | 50  | <b>DQ22</b>      | 51             | <b>DQ23</b>   | 52             | <b>DQ24</b>     |
| 53  | <b>DQ25</b>      | 54  | <b>DQ26</b>      | 55             | <b>DQ27</b>   | 56             | <b>DQ28</b>     |
| 57  | <b>DQ29</b>      | 58  | <b>DQ30</b>      | 59             | <b>VDD</b>    | 60             | <b>DQ31</b>     |
| 61  | <b>DQ32</b>      | 62  | <b>DQ33</b>      | 63             | <b>DQ34</b>   | 64             | DQ35            |
| 65  | <b>DQ36</b>      | 66  | <b>VDD</b>       | 67             | NC            | 68             | NC              |
| 69  | NC               | 70  | NC               | 71             | <b>GND</b>    | 72             | <b>GND</b>      |

<span id="page-19-0"></span>**Table 7 DRAM SIMM Connector Pinouts (J5 Through J12)**

**Table 8 IDE Drive Bus Connector Pinouts (J13, J14)**

| <b>Pin</b> | Signal             | <b>Pin</b> | Signal         | <b>Pin</b> | Signal            | <b>Pin</b>     | Signal         |
|------------|--------------------|------------|----------------|------------|-------------------|----------------|----------------|
| 1          | <b>RESET</b>       | 2          | <b>GND</b>     | 3          | <b>IDE D7</b>     | $\overline{4}$ | <b>IDE D8</b>  |
| 5          | IDE D6             | 6          | <b>IDE D9</b>  | 7          | <b>IDE D5</b>     | 8              | <b>IDE D10</b> |
| 9          | IDE D4             | 10         | <b>IDE D11</b> | 11         | <b>IDE D3</b>     | 12             | IDE D12        |
| 13         | IDE D <sub>2</sub> | 14         | IDE D13        | 15         | <b>IDE D1</b>     | 16             | <b>IDE D14</b> |
| 17         | <b>IDE DO</b>      | 18         | <b>IDE D15</b> | 19         | <b>GND</b>        | 20             | $NC$ (key pin) |
| 21         | <b>MARO</b>        | 22         | <b>GND</b>     | 23         | <b>IOW</b>        | 24             | <b>GND</b>     |
| 25         | <b>IOR</b>         | 26         | <b>GND</b>     | 27         | <b>CHRDY</b>      | 28             | <b>BALE</b>    |
| 29         | <b>MACK</b>        | 30         | <b>GND</b>     | 31         | <b>IRO</b>        | 32             | <b>IOCS16</b>  |
| 33         | <b>ADDR1</b>       | 34         | NC             | 35         | ADDR <sub>0</sub> | 36             | ADDR2          |
| 37         | $\bf CS0$          | 38         | CS1            | 39         | ACT               | 40             | <b>GND</b>     |

| <b>Pin</b> | Signal          | <b>Pin</b> | Signal           | <b>Pin</b> | Signal     | Pin | Signal          |
|------------|-----------------|------------|------------------|------------|------------|-----|-----------------|
| 1          | <b>GND</b>      | 2          | <b>DEN0</b>      | 3          | <b>GND</b> | 4   | NC              |
| 5          | <b>GND</b>      | 6          | DEN <sub>1</sub> | 7          | <b>GND</b> | 8   | <b>INDEX</b>    |
| 9          | <b>GND</b>      | 10         | MTR <sub>0</sub> | 11         | <b>GND</b> | 12  | DR <sub>1</sub> |
| 13         | <b>GND</b>      | 14         | DR <sub>0</sub>  | 15         | <b>GND</b> | 16  | <b>MTR1</b>     |
| 17         | <b>GND</b>      | 18         | <b>DIR</b>       | 19         | <b>GND</b> | 20  | <b>STEP</b>     |
| 21         | <b>GND</b>      | 22         | <b>WDATA</b>     | 23         | <b>GND</b> | 24  | <b>WGATE</b>    |
| 25         | <b>GND</b>      | 26         | <b>TRK0</b>      | 27         | <b>GND</b> | 28  | <b>WRTPRT</b>   |
| 29         | ID <sub>0</sub> | 30         | <b>RDATA</b>     | 31         | <b>GND</b> | 32  | <b>HDSEL</b>    |
| 33         | ID1             | 34         | <b>DSKCHG</b>    |            |            |     |                 |

<span id="page-20-0"></span>**Table 9 Diskette Drive Bus Connector Pinouts (J18)**

**Table 10 Parallel Bus Connector Pinouts (J16)**

| Pin | Signal           | Pin | Signal           | Pin | Signal           | <b>Pin</b> | Signal          |
|-----|------------------|-----|------------------|-----|------------------|------------|-----------------|
| 1   | <b>STB</b>       | 2   | P <sub>D</sub>   | 3   | P <sub>D</sub> 1 | 4          | PD <sub>2</sub> |
| 5   | P <sub>D</sub> 3 | 6   | P <sub>D</sub> 4 | 7   | PD5              | 8          | PD <sub>6</sub> |
| 9   | PD7              | 10  | ACK              | 11  | <b>BUSY</b>      | 12         | PE              |
| 13  | <b>SLCT</b>      | 14  | <b>AFD</b>       | 15  | <b>ERR</b>       | 16         | <b>INIT</b>     |
| 17  | <b>SLIN</b>      | 18  | <b>GND</b>       | 19  | <b>GND</b>       | 20         | <b>GND</b>      |
| 21  | GND              | 22  | <b>GND</b>       | 23  | <b>GND</b>       | 24         | <b>GND</b>      |
| 25  | <b>GND</b>       |     |                  |     |                  |            |                 |

| <b>COM1 Pin</b>             |                    | <b>COM2 Pin</b> |                    |
|-----------------------------|--------------------|-----------------|--------------------|
| (Top)                       | <b>COM1 Signal</b> | (Bottom)        | <b>COM2 Signal</b> |
|                             | DCD1               |                 | DCD <sub>2</sub>   |
| $\mathcal{D}_{\mathcal{L}}$ | RxD1               | 2               | RxD2               |
| 3                           | TxD1               | 3               | TxD2               |
| 4                           | DTR <sub>1</sub>   | 4               | DTR <sub>2</sub>   |
| 5                           | SG1                | 5               | SG2                |
| 6                           | DSR1               | 6               | DSR <sub>2</sub>   |
|                             | RTS1               | 7               | RTS <sub>2</sub>   |
| 8                           | CTS1               | 8               | CTS <sub>2</sub>   |
| 9                           | RI1                | 9               | RI2                |

<span id="page-21-0"></span>**Table 11 COM1/COM2 Serial Line Connector Pinouts (J4)**

**Table 12 Keyboard/Mouse Connector Pinouts (J15)**

| <b>Keyboard Pin</b> |                        | <b>Mouse Pin</b> |                     |
|---------------------|------------------------|------------------|---------------------|
| (Top)               | <b>Keyboard Signal</b> | (Bottom)         | <b>Mouse Signal</b> |
|                     | <b>KBDATA</b>          |                  | <b>MSDATA</b>       |
| 2                   | NC.                    | $\overline{c}$   | NC.                 |
| 3                   | <b>GND</b>             | 3                | <b>GND</b>          |
| 4                   | <b>VDD</b>             | 4                | <b>VDD</b>          |
|                     | <b>KBCLK</b>           | 5                | <b>MSCLK</b>        |
| 6                   | NC.                    | 6                | NC.                 |

**Table 13 SROM Test Data Input Connector Pinouts (J32)**

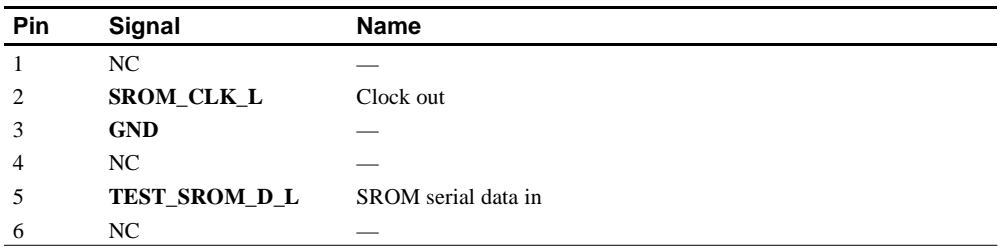

| Pin | <b>Voltage</b> | <b>Pin</b> | <b>Voltage</b> | Pin | <b>Voltage</b> | <b>Pin</b> | <b>Voltage</b> |
|-----|----------------|------------|----------------|-----|----------------|------------|----------------|
|     | $+3.3$ V dc    | 2          | $+3.3$ V dc    | 3   | Ground         | 4          | $+5$ V dc      |
| 5   | Ground         | 6          | $+5$ V dc      |     | Ground         | 8          | P DCOK         |
| 9   | NC             | 10         | $+12$ V dc     | 11  | $+3.3$ V dc    | 12         | $-12$ V dc     |
| 13  | Ground         | 14         | NC.            | 15  | Ground         | 16         | Ground         |
| 17  | Ground         | 18         | $-5$ V dc      | 19  | $+5$ V dc      | 20         | $+5$ V dc      |

<span id="page-22-0"></span>**Table 14 Input Power Connector Pinouts (J3)**

**Table 15 Enclosure Fan (+12 V dc) Power Connector Pinouts (J2, J22)**

| Pin                | Voltage    |  |
|--------------------|------------|--|
|                    | Ground     |  |
| $\mathcal{D}$<br>∼ | $+12$ V dc |  |
| $\sim$<br>J        | Ground     |  |

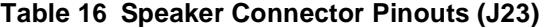

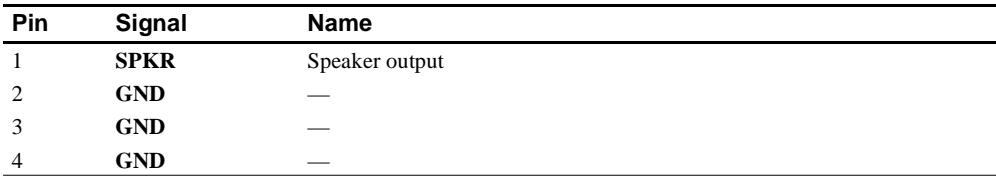

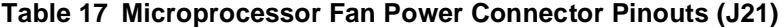

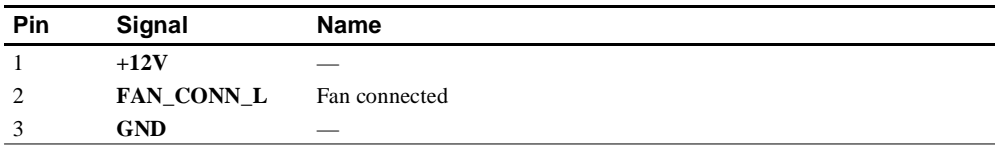

<span id="page-23-0"></span>**Table 18 Power LED Connector Pinouts (J27)**

| Pin           | Signal      | <b>Name</b>              |
|---------------|-------------|--------------------------|
|               | POWER_LED_L | Pull-up to <b>VDD</b>    |
| $\mathcal{L}$ | <b>GND</b>  | $\overline{\phantom{a}}$ |
| 3             | NC          | $\sim$                   |
| 4             | NC          | $\overline{\phantom{a}}$ |
|               | NC          | $\overline{\phantom{a}}$ |

**Table 19 IDE Drive LED Connector Pinouts (J28)**

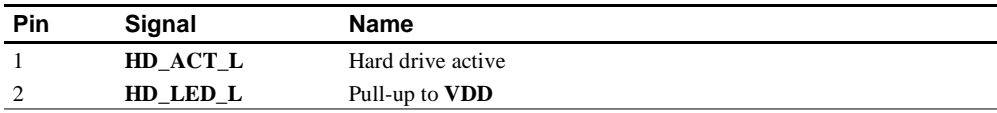

**Table 20 Reset Button Connector Pinouts (J24)**

| Pin | Signal              | Name         |
|-----|---------------------|--------------|
|     | <b>RESET_BUTTON</b> | Reset system |
| -   | GND                 | _            |

**Table 21 Halt Button Connector Pinouts (J25)**

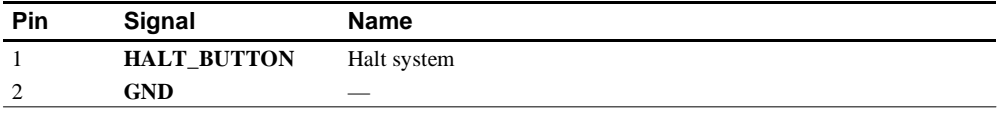

**Note:** The Halt button is not used with the Windows NT operating system.

# <span id="page-24-0"></span>**5 Configuring and Upgrading DRAM Memory**

For higher system speed or greater throughput, DRAM memory can be upgraded either by replacing SIMMs with those of greater size, or by widening the memory bus from 128 bits to 256 bits by adding more SIMMs.

**Note:** When configuring or upgrading DRAM, the following rules must be observed:

- All SIMMs must be 36-bit and have a 70-ns or faster access time.
- All SIMMs must be of equal size.

## **5.1 Configuring DRAM Memory**

Table 22 lists the DRAM memory configurations available. Refer to [Figure 1](#page-9-0) for SIMM connector location.

| <b>Total Memory</b> | 128-Bit Memory Mode (J1 In)<br><b>J5 Through J8 Populated</b><br>with SIMM Sizes |
|---------------------|----------------------------------------------------------------------------------|
| 16MB                | $1Mb \times 36$                                                                  |
| 32MB                | 2Mb X 36                                                                         |
| 64MB                | $4Mb \times 36$                                                                  |
| 128MB               | 8Mb X 36                                                                         |
| 256MB               | 16Mb X 36                                                                        |
|                     |                                                                                  |
| <b>Total Memory</b> | 256-Bit Memory Mode (J1 Out)<br>J5 Through J12 Populated<br>with SIMM Sizes      |
| 32MB                | 1Mb X 36                                                                         |
| 64MB                | 2Mb X 36                                                                         |
| 128MB               | 4Mb X 36                                                                         |
| 256MB               | 8Mb X 36                                                                         |

**Table 22 AlphaPC 164 DRAM Memory Configurations**

# <span id="page-25-0"></span>**5.2 Upgrading DRAM Memory**

There are three options for upgrading DRAM memory (Table 23).

| <b>Option</b> | <b>Memory Bus Memory Bus</b><br><b>Width Before Width After</b> |            | <b>Upgrade Possibilities</b>                                                                                                    |
|---------------|-----------------------------------------------------------------|------------|----------------------------------------------------------------------------------------------------|
|               | $128$ -bit                                                      | $128$ -bit | Replace the 4 SIMMs in sockets J5 through J8<br>with SIMMs of greater size, thus retaining the<br>128-bit memory bus width.                        |
|               | $128$ -bit                                                      | $256$ -bit | Add 4 SIMMs in sockets J9 through J12 with<br>sizes equal to those in sockets J5 through J8,<br>thus widening the memory bus width to 256<br>bits. |
|               | $256$ -bit                                                      | 256-bit    | Replace the 8 SIMMs in sockets J5 through<br>J12 with SIMMs of greater size.                                                                       |

**Table 23 Memory Upgrade Options**

To widen the memory bus to its 256-bit maximum (upgrade option 2), add four SIMMs and make a jumper change (remove J1). The SIMMs that you add must be of the same size (*n*Mb X 36-bit) and have an access time equal to or less than the four SIMMs already in the system. Refer to [Figure 1](#page-9-0) for SIMM connector and jumper **location** 

- 1. *Observe antistatic precautions.* Handle SIMMs only at the edges to prevent damage.
- 2. Remove power from the system.
- 3. Hold the SIMM at an angle with the notch facing the key in the socket.
- 4. Firmly push the module into the connector and stand the module upright. Ensure that the SIMM snaps into the metal locking clips on both ends.
- 5. For 128-bit memory bus width, jumper J1 must be in. For 256-bit memory bus width, jumper J1 must be out.
- 6. Restore power to the system.

# <span id="page-26-0"></span>**6 Interrupts and ISA Bus Addresses**

This section lists the system and I/O interrupt assignments. It also lists the physical AlphaPC 164 I/O space assignments.

## **6.1 Interrupts**

Table 24 lists each AlphaPC 164 ISA interrupt and its source.

| <b>Interrupt Number</b> | <b>Interrupt Source</b>     |
|-------------------------|-----------------------------|
| IRQ0                    | Internal timer 1            |
| IRQ1                    | Keyboard                    |
| IRQ <sub>2</sub>        | Interrupt from controller 2 |
| IRQ3                    | COM <sub>2</sub>            |
| IRQ4                    | COM1                        |
| IRQ5                    | Available                   |
| IRQ6                    | Diskette                    |
| IRQ7                    | Parallel port               |
| IRQ8# <sup>1</sup>      | Reserved                    |
| IRQ9                    | Available                   |
| IRQ10                   | Available                   |
| IRQ11                   | Available                   |
| IRQ12                   | Mouse                       |
| IRQ13                   | Available                   |
| IRQ14                   | IDE                         |
| IRQ15                   | IDE                         |

**Table 24 ISA Interrupts**

<sup>1</sup>The # symbol indicates an active low signal.

## <span id="page-27-0"></span>**6.2 ISA I/O Address Map**

Table 25 lists the AlphaPC 164 ISA I/O space address mapping.

| Range (hex) | <b>Usage</b>                           |
|-------------|----------------------------------------|
| 000-00F     | 8237 DMA #1                            |
| 020-021     | 8259 PIC #1                            |
| 040-043     | 8253 timer                             |
| 060-061     | Ubus IRQ12 and NMI control             |
| 070         | CMOS RAM address and NMI mask register |
| 080-08F     | DMA page registers                     |
| 0A0-0A1     | 8259 PIC #2                            |
| 0C0-0DF     | 8237 DMA #2                            |
| 2F8-2FF     | Serial port-COM2                       |
| 370-377     | Secondary diskette                     |
| 3BC-3BF     | Parallel port—LPT1                     |
| 3F0-3F7     | Primary diskette                       |
| 3F8-3FF     | Serial port-COM1                       |
| 800         | FLASH_ADR19 register                   |
| 801         | AlphaPC 164 configuration register     |
| 804-806     | PCI interrupt registers                |

**Table 25 ISA I/O Address Map**

## **6.3 Flash ROM Address Map**

The address range for the flash ROM is FFF8.0000–FFFF.FFFF. Flash space of 1MB is obtained by double mapping this 512KB space. FLASH\_ADR19 register at I/O location 800h provides this function. Writing a 0 to this location enables the lower 512KB of flash. Writing a 1 to this location enables the upper 512KB of flash.

# <span id="page-28-0"></span>**7 Windows NT ARC Firmware**

The Windows NT ARC firmware initializes the system and enables you to install and boot the Windows NT operating system. This firmware resides in the flash ROM on the AlphaPC 164 motherboard.

## **7.1 Firmware Conventions**

To select and choose different options in the Windows NT firmware menus, use the following keys:

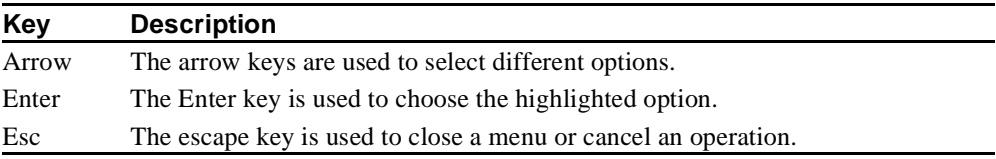

## **7.2 Firmware Menu Access**

When you power up your system, the firmware displays a blue screen on the monitor, initializes the firmware drivers, and displays the Boot menu, the first menu of the Windows NT firmware menus. The currently selected option in the menu is highlighted.

**Note:** If autoboot is enabled, you must cancel autoboot to interact with the firmware. To cancel autoboot, press the Esc key before the timeout period expires.

# **7.3 Firmware Menu Structure**

The diagram on the following page shows the structure of the Windows NT firmware menus.

**Note:** The text of some of the options may differ, and some options may not always be available.

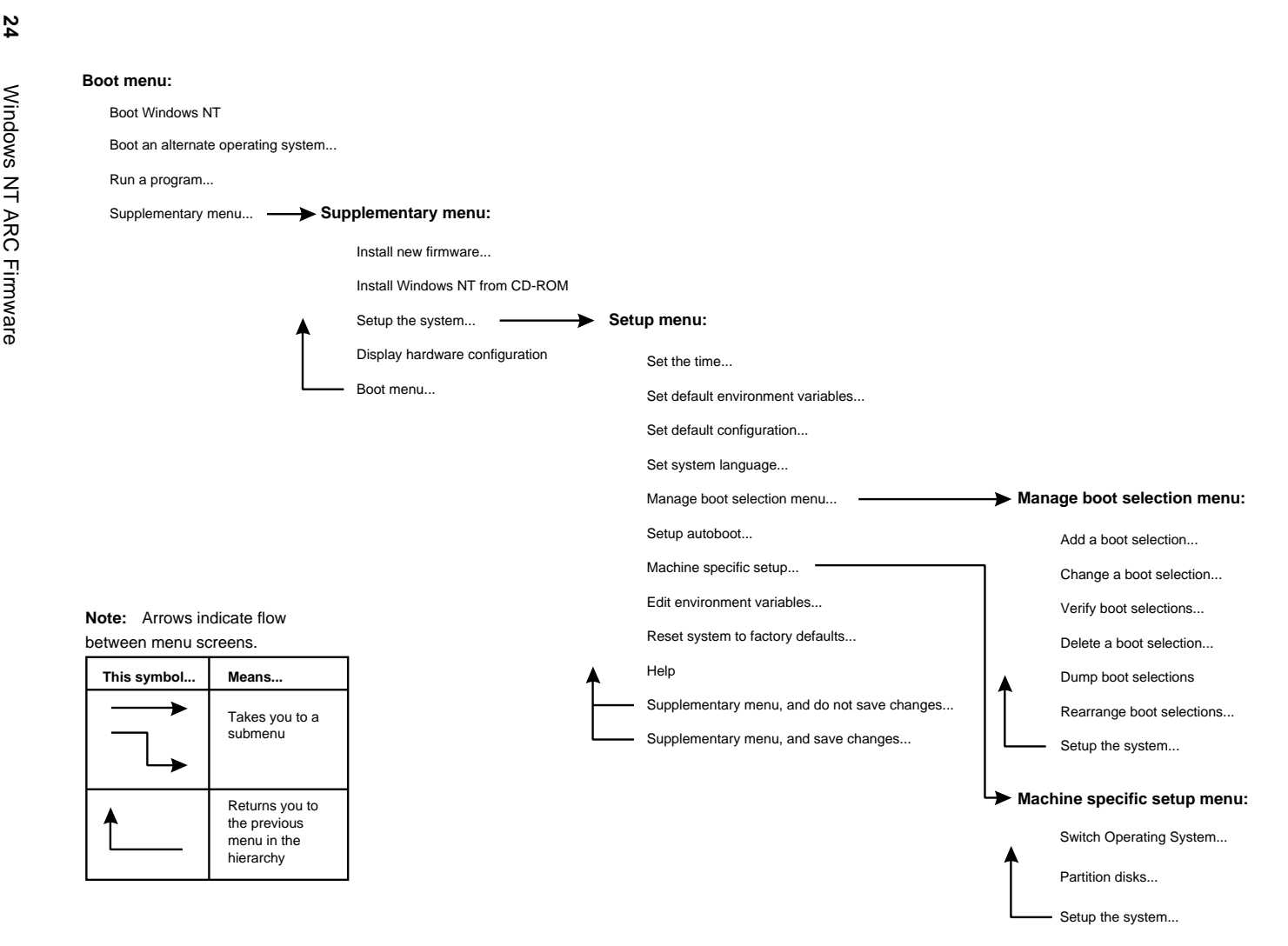

# <span id="page-30-0"></span>**7.4 Firmware Menu Descriptions**

This section describes the Windows NT firmware menu options.

## **7.4.1 Boot Menu**

This section describes the Boot menu options.

#### **Boot menu . . .** Ä **Boot Windows NT**

Boots the default boot selection. Note that the string "Windows NT" will appear as the name of your default boot selection.

#### **Boot menu . . .** Ä **Boot an alternate operating system . . .**

Provides a menu of all boot selections; choose one to boot the system.

## **Boot menu . . .** Ä **Run a program . . .**

Runs an ARC application. This option prompts you for the path to the ARC application and runs it.

### **Boot menu . . .** Ä **Supplementary menu . . .**

Takes you to the Supplementary menu.

## **7.4.2 Supplementary Menu**

This section describes the Supplementary menu options.

### **Boot menu . . .**

 Ä **Supplementary menu . . .** Ä **Install new firmware . . .**

Runs the firmware update program. Ensure that there is no CD-ROM in your CD-ROM drive, and that your firmware diskette is in the appropriate drive. Choose this option to start the firmware update. Note that it will appear as if your system is restarting as the firmware update program reinitializes the system. See [Section 7.6](#page-38-0) for directions on how to update your firmware once the firmware update program has started.

### <span id="page-31-0"></span>**Boot menu . . .** Ä **Supplementary menu . . .** Ä **Install Windows NT from CD-ROM**

Starts an installation of Windows NT from a CD-ROM. See [Section 7.7](#page-38-0) for more information about installing Windows NT.

**Boot menu . . .** Ä **Supplementary menu . . .** Ä **Setup the system . . .**

Takes you to the Setup menu.

### **Boot menu . . .** Ä **Supplementary menu . . .** Ä **Display hardware configuration**

Displays your hardware configuration in three screens. The first screen displays information about your processor and memory, as well as the firmware version. The second screen displays firmware-supported devices, that were detected, with their ARC names. The third screen displays information about PCI devices found in your system.

**Boot menu . . .** Ä **Supplementary menu . . .** Ä **Boot menu . . .**

Returns you to the Boot menu.

## **7.4.3 Setup Menu**

This section describes the Setup menu options.

```
Boot menu . . .
   Ä Supplementary menu . . .
      Ä Setup the system . . .
        Ä Set the time . . .
```
Allows you to set the system date and time.

```
Boot menu . . .
   Ä Supplementary menu . . .
      Ä Setup the system . . .
        Ä Set default environment variables . . .
```
Allows you to set the default system partition. The system partition is the disk partition where the Windows NT osloader, PALcode, and HAL reside. Note that choosing this option removes all current boot selections.

If you are unsure of the values for your system, use the following typical values:

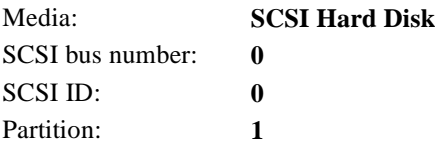

#### **Boot menu . . .**

```
 Ä Supplementary menu . . .
   Ä Setup the system . . .
      Ä Set default configuration . . .
```
Allows you to describe your system's monitor resolution, diskette capacity, keyboard type, and SCSI host ID to the firmware.

If you are unsure of the values for your system, use the following typical values:

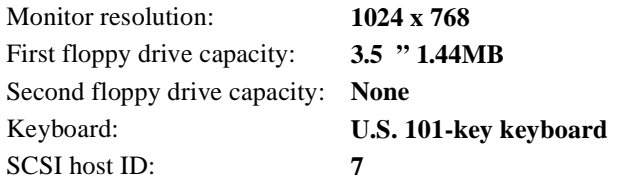

**Note:** SCSI host ID refers to the SCSI ID of the SCSI host adapter on a given SCSI bus.

```
Boot menu . . .
   Ä Supplementary menu . . .
      Ä Setup the system . . .
        Ä Set system language . . .
```
Allows you to specify the language that you want to use while interacting with the firmware. American English is the only language built into the firmware. If you want to use another language, ensure that your firmware language support disk is in your diskette drive before choosing this option.

```
Boot menu . . .
   Ä Supplementary menu . . .
      Ä Setup the system . . .
        Ä Manage boot selection menu . . .
```
Takes you to the Manage boot selection menu.

#### **Boot menu . . .**

```
 Ä Supplementary menu . . .
   Ä Setup the system . . .
     Ä Setup autoboot . . .
```
Allows you to specify whether or not the system should autoboot your default boot selection. If you choose to autoboot, you will also be prompted for the number of seconds to wait before autoboot should occur.

#### **Boot menu . . .**

```
 Ä Supplementary menu . . .
   Ä Setup the system . . .
     Ä Machine specific setup . . .
```
 Takes you to the Machine specific setup menu (if one exists). Note that this option might not be present.

#### **Boot menu . . .**

```
 Ä Supplementary menu . . .
   Ä Setup the system . . .
     Ä Edit environment variables . . .
```
Allows you to edit the firmware environment.

<span id="page-34-0"></span>**Boot menu . . .** Ä **Supplementary menu . . .** Ä **Setup the system . . .** Ä **Reset system to factory defaults . . .**

Resets all options to the factory defaults.

```
Boot menu . . .
   Ä Supplementary menu . . .
      Ä Setup the system . . .
        Ä Help
```
Provides rudimentary help for the Setup menu.

**Boot menu . . .** Ä **Supplementary menu . . .** Ä **Setup the system . . .** Ä **Supplementary menu, and do not save changes . . .**

Returns you to the Supplementary menu, discarding any changes made from the Setup menu.

```
Boot menu . . .
   Ä Supplementary menu . . .
     \ddot{\varphi} Setup the system \dots Ä Supplementary menu, and save changes . . .
```
Returns you to the Supplementary menu, saving any changes made from the Setup menu. Note that if you have not made any changes, this option might not appear.

## **7.4.4 Manage Boot Selection Menu**

This section describes the Manage boot selection menu options.

```
Boot menu . . .
   Ä Supplementary menu . . .
      Ä Setup the system . . .
        Ä Manage boot selection menu . . .
           Ä Add a boot selection . . .
```
Allows you to manually add a new boot selection (usually you do not need to do this because installing Windows NT will automatically add a boot selection for the newly installed operating system).

**Boot menu . . .** Ä **Supplementary menu . . .** Ä **Setup the system . . .** Ä **Manage boot selection menu . . .** Ä **Change a boot selection . . .**

Allows you to modify a boot selection.

### **Boot menu . . .** Ä **Supplementary menu . . .** Ä **Setup the system . . .** Ä **Manage boot selection menu . . .** Ä **Verify boot selections**

Checks your boot selections and reports any problems found.

### **Boot menu . . .**

 Ä **Supplementary menu . . .** Ä **Setup the system . . .** Ä **Manage boot selection menu . . .** Ä **Delete a boot selection . . .**

Allows you to delete a boot selection from a list of all boot selection names.

#### **Boot menu . . .**

 Ä **Supplementary menu . . .** Ä **Setup the system . . .** Ä **Manage boot selection menu . . .** Ä **Dump boot selections**

Displays all your boot selections.

#### **Boot menu . . .**

 Ä **Supplementary menu . . .** Ä **Setup the system . . .** Ä **Manage boot selection menu . . .** Ä **Rearrange boot selections . . .**

Allows you to rearrange your boot selections, changing which is the default boot selection.

<span id="page-36-0"></span>**Boot menu . . .** Ä **Supplementary menu . . .** Ä **Setup the system . . .** Ä **Manage boot selection menu . . .** Ä **Setup the system . . .**

Returns you to the Setup menu.

## **7.4.5 Machine Specific Setup Menu**

This section describes the Machine specific setup menu options.

```
Boot menu . . .
   Ä Supplementary menu . . .
      Ä Setup the system . . .
        Ä Machine specific setup . . .
          Ä Switch Operating System . . .
```
Switch which firmware is active on reset or power-up.

```
Boot menu . . .
   Ä Supplementary menu . . .
      Ä Setup the system . . .
        Ä Machine specific setup . . .
           Ä Partition disks . . .
```
Starts the disk partition utility. See [Section 7.5](#page-37-0) for detailed information on this utility.

**Boot menu . . .** Ä **Supplementary menu . . .**  $\ddot{\varphi}$  Setup the system  $\dots$  Ä **Machine specific setup . . .** Ä **Setup the system . . .**

Returns you to the Setup menu.

# <span id="page-37-0"></span>**7.5 Using the Disk Partition Utility**

The disk partition utility is used to partition your hard drive and to format or quick format a partition with a FAT file system. The disk partition utility also displays information about the drive, such as the manufacturer and model ID strings and the ARC path. See [Section 7.4.5](#page-36-0) for instructions on how to start the disk partition utility.

When you start the disk partition utility, the default selection is the first partition on the first disk on your system. If no partitions exist on that disk, the default selection is the unpartitioned space on the first disk.

### **Special Keys**

The following chart lists the disk partition utility special keys and their functions.

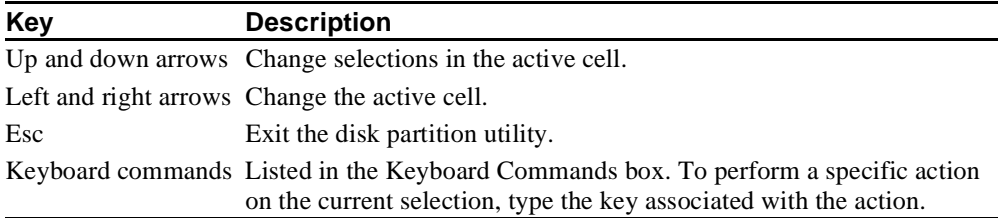

### **Help**

The disk partition utility provides context-sensitive on-screen help. The keyboard commands available for the current selection in the active cell are shown in the Keyboard Commands box.

### **Creating the System Partition**

Create and format a partition. To make this partition the system partition, select it and type **S**.

**Note:** Although the disk partition utility displays changes immediately, partition changes are not actually committed until you either exit the utility or perform an action that requires the changes to be committed (that is, formatting). You will always be prompted for confirmation before changes are committed.

# <span id="page-38-0"></span>**7.6 Using the Firmware Update Utility**

The firmware update utility updates the flash ROM with firmware from the *Update and Windows NT 3.51 Firmware* diskette. See [Section 7.4.2](#page-30-0) for instructions on how to start the firmware update utility.

To update your firmware, follow this procedure:

- 1. Ensure that there is no CD-ROM in your CD-ROM drive and that your firmware diskette is in the appropriate drive.
- 2. From the Firmware Update menu, choose **Update Windows NT Firmware**.
- 3. When prompted to continue the update, choose **Yes**. If the boot selection *does not* match the firmware that you flashed, you will be prompted to update the boot selection.
- 4. If you are prompted to update the boot selection, choose **Yes**.
- 5. When the update has completed, restart your computer.

# **7.7 Installing the Windows NT Operating System**

This section supplements the Microsoft Windows NT installation guide for installing the Windows NT operating system on an AlphaPC 164 system.

If you already have a previous version of Windows NT installed, see the Microsoft Windows NT installation guide for information about how to upgrade to a new version of the operating system.

## <span id="page-39-0"></span>**7.7.1 Requirements**

You need the following hardware and software to install the Windows NT operating system on an AlphaPC 164 system:

- **•** A 100MB or larger hard drive
- **Note:** For information regarding IDE/ATA hard drives, ATAPI CD-ROM drives, and support for QLogic ISP 1020 SCSI host adapters, see the README.TXT file on the *Update and Windows NT 3.51 Firmware* diskette.
- **•** Memory:
	- 16MB of memory (DRAM; 32MB is recommended) is required for the Windows NT Workstation operating system
	- 32MB of memory (DRAM) is required for the Windows NT Server operating system
- **•** The Microsoft Windows NT compact disc
- **•** The *Update and Windows NT 3.51 Firmware* diskette
- **Note:** This diskette is required for the Windows NT 3.51 operating system. Future versions of Windows NT may not require this diskette. Contact your OEM or system vendor for details.

## <span id="page-40-0"></span>**7.7.2 Before Installing Windows NT**

Before you install Windows NT, ensure that you have completed the following tasks:

- Defined the environment variables for the default system partition. For more information about describing your system configuration, see the description for **Set default environment variables . . .** in [Section 7.4](#page-30-0).
- **•** Described your system configuration to the firmware. For more information about describing your system configuration, see the description for **Set default configuration . . .** in [Section 7.4](#page-30-0).
- **•** Provided the required system partition on your hard disk. The following chart specifies the free space and file-system requirements for installing the Windows NT operating system:

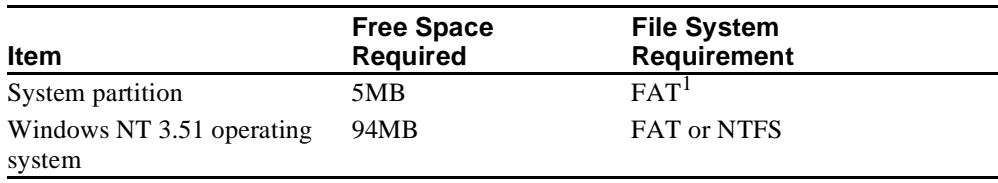

<sup>1</sup>System partition must be FAT.

The system partition is the disk partition that contains the hidden files OSLOADER.EXE and HAL.DLL in the subdirectory \OS\WINNT351. If the system partition is large enough, it can also contain the Windows NT operating system, or you may choose to use a separate partition. The system partition and the Windows NT operating system may also be on different hard disks.

## <span id="page-41-0"></span>**7.7.3 Starting Windows NT Setup**

Windows NT Setup, located on the Microsoft Windows NT compact disc, installs the Windows NT operating system. Windows NT Setup provides a brief description of the available key functions at the bottom of the screen.

During the Windows NT installation procedure, you may be prompted for the type of computer that you have. For the AlphaPC 164 system, choose Digital AlphaPC 164. If AlphaPC 164 is not one of the choices, then insert the *Update and Windows NT 3.51 Firmware* diskette. The following procedure supersedes the Starting Setup on a RISC-Based Computer section of the Microsoft Windows NT installation guide.

To start the Windows NT Setup program, follow this procedure:

- 1. Insert the Windows NT compact disc in the CD-ROM drive.
- 2. Restart your computer.
- 3. From the Boot menu, choose **Supplementary menu . . .** .
- 4. From the Supplementary menu, choose **Install Windows NT from CD-ROM**.
- 5. Follow the instructions on the screen.
- **Note:** If you have an Alpha Windows NT driver diskette for your video card, you can use the driver to install the Windows NT operating system. Follow this procedure:
	- 1. Choose Custom Setup.
	- 2. Choose display type Other, and insert the graphics disk driver when asked for the manufacturer-supplied hardware support disk.

# <span id="page-42-0"></span>**8 Troubleshooting**

This section provides solutions to some of the common problems that you may encounter while using the Windows NT firmware and installing the Windows NT operating system. This section also provides a description of post and beep codes, and instructions on how to use the fail-safe booter.

### **Problem**

When you turn on your computer, nothing displays.

#### **Solutions**

Check the following:

- **•** Ensure that the video card is correctly connected to the monitor.
- **•** Ensure that the flash ROM update procedure was performed correctly. If you have a terminal attached to COM1, check the output for error messages after verifying that the flash ROM update procedure was performed correctly.

#### **Problem**

While booting the Windows NT operating system, you receive one of the following error messages:

- **•** The required system file DISPLAY\_DRIVER.DLL is bad or missing.
- **•** The required system file DISPLAY\_DRIVER.SYS is bad or missing.

#### **Solutions**

These error messages indicate video driver problems. Use the following chart to solve common video driver problems:

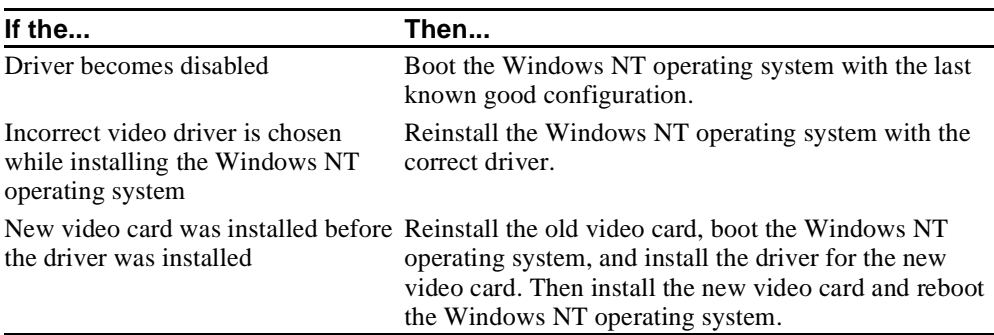

## <span id="page-43-0"></span>**8.1 Beep Codes**

The beep codes provide error information about the AlphaPC 164 system. Table 26 lists and describes the beep codes.

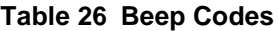

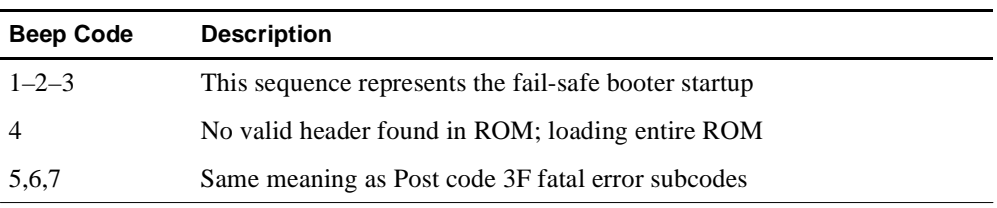

## **8.2 Post Codes**

The post codes indicate the progress of the SROM and Windows NT firmware. Table 27 lists and describes the post codes.

| (hex)          | <b>Post Code Description</b>                       |
|----------------|----------------------------------------------------|
| $00\,$         | Firmware initialization is complete                |
| 01             | CPU speed detected                                 |
| 02             | CPU speed converted                                |
| 03             | Configuration jumpers read                         |
| 04             | Bcache configuration value computed                |
| 05             | Beache control value computed                      |
| 06             | Beache turned off                                  |
| 07             | Memory timing registers written                    |
| 08             | Memory control register written                    |
| 09             | Memory bank 0 register written                     |
| 0B             | DRAMs awakened                                     |
| 0 <sup>C</sup> | Memory sized and memory bank 0 written             |
| 0F             | Bcache turned on                                   |
| 13             | All of memory rewritten (good data parity written) |
| 14             | Memory errors cleared; start reading system ROM    |
| 15             | Loading ROM without SROM decompression             |
| 16             | Loading ROM using SROM decompression               |
| 17             | System ROM loaded to memory                        |

**Table 27 Post Codes**

| (hex)     | <b>Post Code Description</b>                                                                                                    |
|-----------|----------------------------------------------------------------------------------------------------|
| 18        | Icache flush code written to memory                                                                                                    |
| 19        | CPU errors cleared; jump to system code                                                                                                    |
| 20        | ISA bus reset                                                                                                    |
| 3A        | Jumping to SROM Mini-Debugger                                                                                                    |
| 3F        | Fatal error. Second code identifies source of error:<br>$05 =$ No memory found<br>$06$ = Checksum error detected when image was read back from memory<br>$07 =$ Could not determine the SIMM type |
| 41        | Firmware environment has been loaded                                                                                                    |
| 42        | Firmware services have been initialized                                                                                                    |
| 50        | A fatal error has occurred (FATAL)                                                                                                    |
| 51        | The Boot menu illegally returned (FATAL)                                                                                                    |
| 75        | System initialization is complete-start firmware setup                                                                                                    |
| 76        | Checking system information for sanity                                                                                                    |
| 77        | About to initialize the video subsystem                                                                                                    |
| 78        | PCI configuration is complete; about to initialize the keyboard                                                                                                    |
| 79        | About to configure PCI devices                                                                                                    |
| 80        | About to initialize the PCI bus (hard restart)                                                                                                    |
| 81        | About to initialize the PCI bus (soft restart)                                                                                                    |
| 85        | About to validate the SCB                                                                                                    |
| 86        | Early initialization of firmware API                                                                                                    |
| 87        | About to initialize the system chipset                                                                                                    |
| 88        | Initialize vendor API                                                                                                    |
| 89        | The firmware kernel debugger module is starting                                                                                                    |
| 95        | Video subsystem and keyboard are okay; using graphic console                                                                                                    |
| 96        | Video or keyboard is missing or broken; using COM1 as console                                                                                                    |
| 97        | Trying to initialize video subsystem and keyboard as graphic console                                                                                                    |
| 98        | Serial ports have been initialized; firmware initialization is starting                                                                                                    |
| 99        | The firmware is about to initialize the serial ports                                                                                                    |
| <b>BF</b> | Fail-safe booter startup                                                                                                    |

<span id="page-44-0"></span>**Table 27 (Continued) Post Codes**

## <span id="page-45-0"></span>**8.3 Fail-Safe Booter**

The fail-safe booter provides an emergency recovery mechanism when the primary firmware image contained in flash memory has been corrupted. When flash memory has been corrupted, such that no image is safely loaded from the flash, the fail-safe booter can be run to facilitate booting another image from a diskette that is capable of reprogramming the flash.

### **Starting the Fail-Safe Booter**

The fail-safe booter can be started in one of two ways:

- **•** If the primary firmware image is unavailable when the system is powered on or reset, the fail-safe booter automatically runs. When the fail-safe booter runs, the system emits a series of beeps through the speaker as beep code 1-2-3, that is, one beep and a pause followed by two beeps and a pause followed by three beeps. Then the diskette activity light flashes. To start the firmware update utility, the user must insert the *Update and Windows NT 3.51 Firmware* diskette containing the file FWUPDATE.EXE.
- The fail-safe booter can also be started manually as follows:
	- 1. Add jumper CF7 as described in [Section 3.6.](#page-15-0)
	- 2. Insert the *Update and Windows NT 3.51 Firmware* diskette into the diskette drive.
	- 3. Proceed to [Section 7.6](#page-38-0) and follow the procedures.

# <span id="page-46-0"></span>**9 Battery Recycle/Disposal Information**

## **NOTICE:**

Recycle or dispose of batteries promptly in accordance with your organization's environmental policies. If this is a LITHIUM battery, the following additional precautions may apply:

- **•** Replace batteries correctly to prevent possible explosion.
- **•** Replace batteries with the same or equivalent type.
- **•** Prior to disposal or recycling, protect all batteries against accidental short circuiting by affixing nonconductive tape across battery terminals or conductive surfaces.
- **•** Keep small batteries away from children.

# <span id="page-47-0"></span>**10 Ordering Associated Documentation**

The following table lists some of the available third-party documentation that supports the AlphaPC 164 motherboard. You can order literature directly from the vendor.

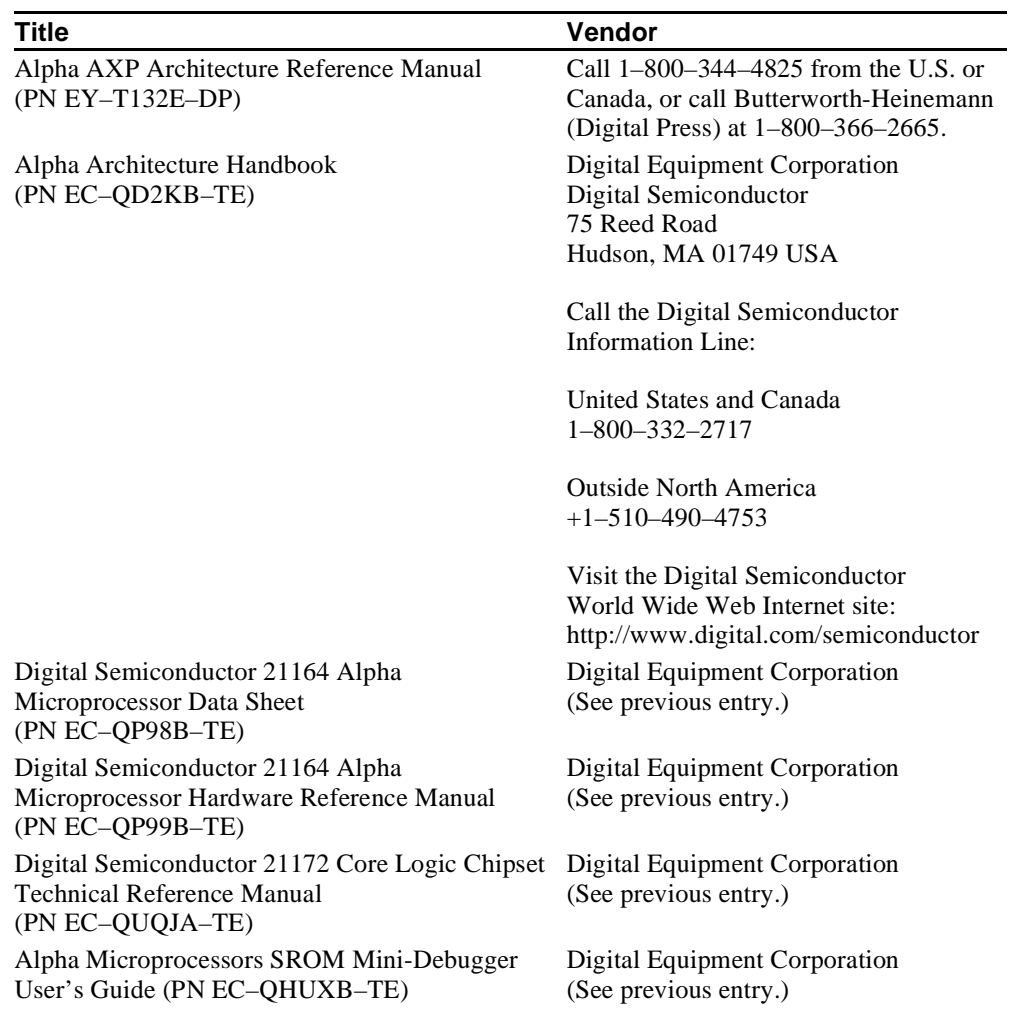

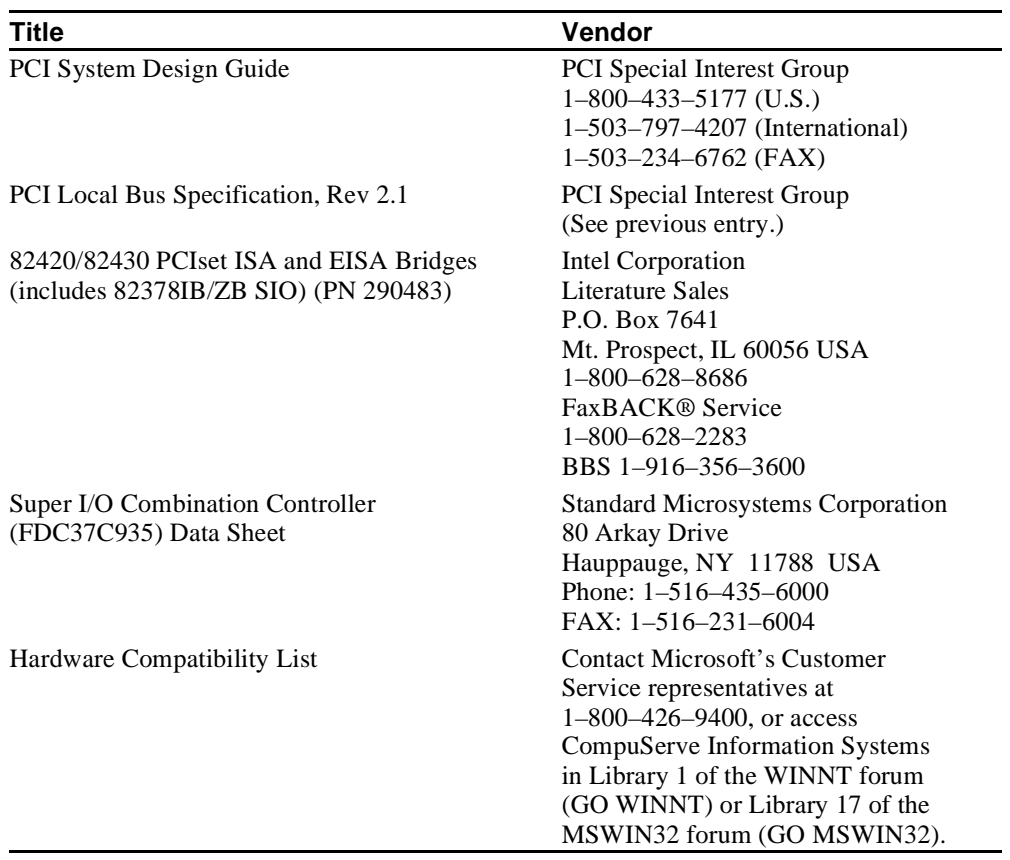